# HP 2.4GHz Wireless Keyboard & Mouse Installation Guide

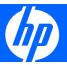

© 2008 Hewlett-Packard Development Company, L.P.

Microsoft, Windows, and Windows Vista are either trademarks or registered trademarks of Microsoft Corporation in the United States and/or other countries.

All other product names mentioned herein may be trademarks of their respective companies.

Hewlett-Packard Company shall not be liable for technical or editorial errors or omissions contained herein or for incidental or consequential damages in connection with the furnishing, performance, or use of this material. The information in this document is provided "as is" without warranty of any kind, including, but not limited to, the implied warranties of merchantability and fitness for a particular purpose, and is subject to change without notice. The warranties for Hewlett-Packard products are set forth in the express limited warranty statements accompanying such products. Nothing herein should be construed as constituting an additional warranty.

This document contains proprietary information that is protected by copyright. No part of this document may be photocopied, reproduced, or translated to another language without the prior written consent of Hewlett-Packard Company.

First Edition (October, 2008)

Document Part Number: 508653-001

### **About This Guide**

This guide provides information on setting up and using the HP 2.4GHz Wireless Keyboard & Mouse.

- ▲ WARNING! Text set off in this manner indicates that failure to follow directions could result in bodily harm or loss of life.
- △ CAUTION: Text set off in this manner indicates that failure to follow directions could result in damage to equipment or loss of information.
- NOTE: Text set off in this manner provides important supplemental information.

ENWW iii

iv About This Guide ENWW

# **Table of contents**

| 1 Setting Up the Keyboard and Mouse                                                  |   |  |
|--------------------------------------------------------------------------------------|---|--|
| Introduction                                                                         | 1 |  |
| Initial Setup                                                                        | 2 |  |
| Using the Wireless Device Software                                                   | 4 |  |
| Synchronizing the Wireless Devices                                                   |   |  |
| 2 Troubleshooting                                                                    |   |  |
| Appendix A Agency Regulatory Notices                                                 |   |  |
| Federal Communications Commission Notice                                             | 7 |  |
| Modifications                                                                        | 7 |  |
| Cables                                                                               | 7 |  |
| Declaration of Conformity for Products Marked with the FCC Logo (United States Only) | 7 |  |
| Canadian Notice                                                                      |   |  |
| Avis Canadien                                                                        | 8 |  |
| European Union Regulatory Notice                                                     |   |  |
| Brazilian Notice                                                                     | 9 |  |
| Taiwan Notice                                                                        |   |  |
| Japanese Notice                                                                      | 9 |  |
| Korean Notice                                                                        |   |  |
| Product Environmental Notices                                                        |   |  |
| Materials Disposal                                                                   |   |  |
| Disposal of Waste Equipment by Users in Private Household in the European Union .    |   |  |
| Chemical Substances                                                                  |   |  |
| Restriction of Hazardous Substances (RoHS)                                           |   |  |

**ENWW** 

vi ENWW

# 1 Setting Up the Keyboard and Mouse

# Introduction

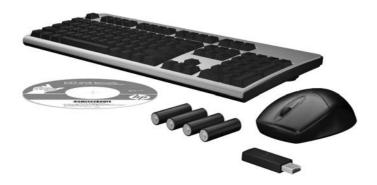

Ensure that you have the following contents in the wireless accessory kit.

- Wireless Keyboard
- Wireless Laser Mouse
- USB Receiver
- Four AA Alkaline Batteries
- I/O and Security Software and Documentation CD, containing wireless applet and user documentation

ENWW Introduction

# **Initial Setup**

- 1. Install the batteries in the keyboard and mouse. The wireless devices use AA Alkaline batteries.
- NOTE: Follow the indicators in the battery compartments for proper battery placement in the keyboard and mouse.

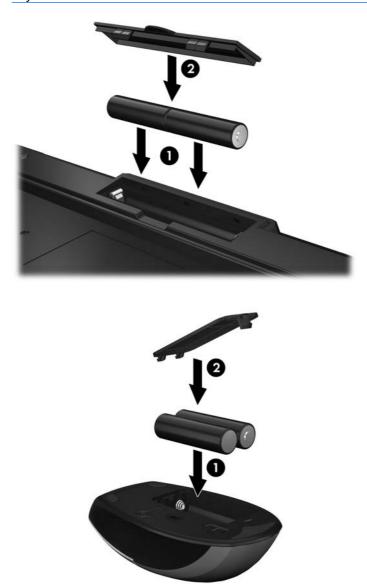

2. Plug the receiver into a USB port on the computer

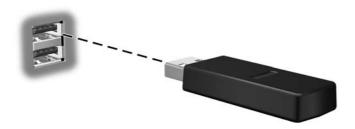

3. Slide the switch on the bottom side of the mouse to the On position.

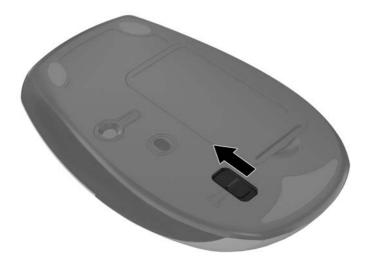

- NOTE: The wireless devices in the kit are already synchronized. You do not need to press the synchronization buttons on the devices during initial setup.
- 4. Insert the I/O and Security Software and Documentation CD into the CD or DVD drive on the computer. The CD will automatically run and open to the main menu.

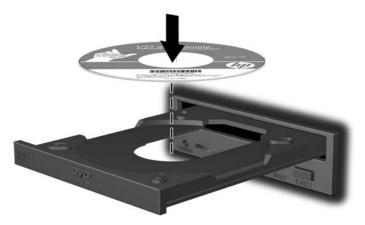

- Double-click Wireless Applet in the Driver Installation column for the 2.4Ghz Wireless
  Keyboard and Mouse category on the CD to install the software for your wireless keyboard and
  mouse.
- Leave the CD in the optical drive and restart the computer if prompted. Remove the CD when software installation is complete.

ENWW Initial Setup

# **Using the Wireless Device Software**

After the software for the wireless keyboard and mouse has been installed, the following icon will appear in the computer's system tray.

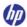

Wireless Applet Icon

Click this icon to display the Caps Lock, Num Lock, Scroll Lock, and the low battery indicators for the keyboard and mouse.

Click the wireless applet icon to display the following status indicators.

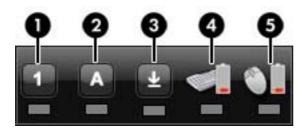

| Number | Indicator                          |
|--------|------------------------------------|
| (1)    | Num Lock                           |
| (2)    | Caps Lock                          |
| (3)    | Scroll Lock                        |
| (4)    | Low battery indicator for keyboard |
| (5)    | Low battery indicator for mouse    |

# **Synchronizing the Wireless Devices**

The wireless devices in the kit are shipped pre-synchronized from the factory. You only need to synchronize the devices if you replace either the keyboard, mouse, or USB receiver.

- 1. Ensure that the computer is turned on, the batteries are installed in the keyboard and mouse, the switch on the bottom of the mouse is in the On position, and the USB receiver is plugged into a USB port on the computer.
- 2. Press the connect button on the receiver for approximately five seconds. The status light on the receiver will flash for a few seconds when the connect button is pressed.

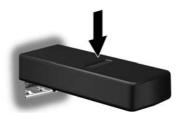

3. While the status light on the receiver is flashing, quickly press the connect button on the keyboard.

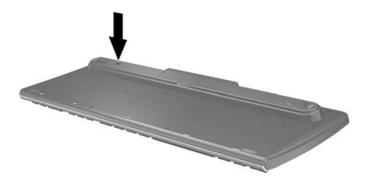

4. While the status light on the receiver is flashing, quickly press the connect button on the mouse.

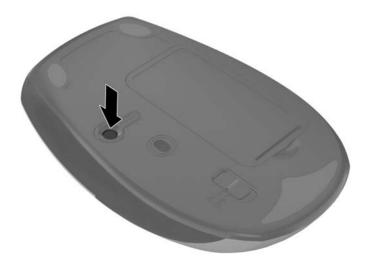

# 2 Troubleshooting

When the wireless devices are activated, each wireless device should have a different ID to avoid conflict. This wireless set has 78 channels and 65535 IDs.

| Problem                                                                               | Possible Cause                                                             | Solution                                                                                                    |  |  |
|---------------------------------------------------------------------------------------|----------------------------------------------------------------------------|----------------------------------------------------------------------------------------------------|--|--|
| Keyboard or mouse is not functioning.                                                 | Devices may not be synchronized after replacing one of the devices.        | Synchronize the devices. Refer to Synchronizing the Wireless Devices on page 5 for instructions.                                                                                    |  |  |
|                                                                                       | Batteries are weak.                                                        | Replace the batteries.                                                                                                    |  |  |
|                                                                                       |                                                                            | <b>NOTE:</b> If the wireless applet is not installed, install it from the <i>I/O</i> and Security Software and Documentation CD to identify the battery condition of the devices.   |  |  |
| The wireless keyboard or mouse is experiencing interference issues.                   | Similar frequency devices nearby keyboard/mouse/dongle cause interference. | Keyboard/mouse/dongle will change channel automatically when they meet interference. Synchronize again if interference is not improved.                                             |  |  |
| The wireless laser mouse is not tracking properly or is acting jumpy/jerky.           | The surface under the mouse is not conducive to optimal performance.       | Place a mouse pad under the mouse.                                                                                                    |  |  |
| LED on the USB receiver does not blink after pressing the button for synchronization. | Button was not held down long enough.                                      | Ensure the USB receiver is fully inserted into a USB pand hold down the button on the receiver for five seconds. Refer to Synchronizing the Wireless Devices on page 5 for details. |  |  |

# **A** Agency Regulatory Notices

#### **Federal Communications Commission Notice**

This equipment has been tested and found to comply with the limits for a Class B digital device, pursuant to Part 15 of the FCC Rules. These limits are designed to provide reasonable protection against harmful interference in a residential installation. This equipment generates, uses, and can radiate radio frequency energy and, if not installed and used in accordance with the instructions, may cause harmful interference to radio communications. However, there is no guarantee that interference will not occur in a particular installation. If this equipment does cause harmful interference to radio or television reception, which can be determined by turning the equipment off and on, the user is encouraged to try to correct the interference by one or more of the following measures:

- Reorient or relocate the receiving antenna.
- Increase the separation between the equipment and the receiver.
- Connect the equipment into an outlet on a circuit different from that to which the receiver is connected.
- Consult the dealer or an experienced radio or television technician for help.

#### **Modifications**

The FCC requires the user to be notified that any changes or modifications made to this device that are not expressly approved by Hewlett Packard Company may void the user's authority to operate the equipment.

#### **Cables**

Connections to this device must be made with shielded cables with metallic RFI/EMI connector hoods to maintain compliance with FCC Rules and Regulations.

This device complies with Part 15 of the FCC Rules. Operation is subject to the following two conditions:

- 1. This device may not cause harmful interference.
- This device must accept any interference received, including interference that may cause undesired operation.

For questions regarding the product, contact:

**Hewlett Packard Company** 

P. O. Box 692000, Mail Stop 530113

Houston, Texas 77269-2000

Or, call 1-800-HP-INVENT (1-800 474-6836)

For questions regarding this FCC declaration, contact:

**Hewlett Packard Company** 

P. O. Box 692000, Mail Stop 510101

Houston, Texas 77269-2000

Or, call (281) 514-3333

To identify this product, refer to the Part, Series, or Model number found on the product.

#### **Canadian Notice**

This Class B digital apparatus meets all requirements of the Canadian Interference-Causing Equipment Regulations.

Wireless operation is subject to 2 conditions. The first is that the wireless device may not cause interference. The second is that the wireless device must accept any interference, including interference that may cause undesired operation of the device.

### **Avis Canadien**

Cet appareil numérique de la classe B respecte toutes les exigences du Règlement sur le matériel brouilleur du Canada.

# **European Union Regulatory Notice**

This product complies with the following EU Directives:

- Low Voltage Directive 2006/95/EC
- EMC Directive 2004/108/EC
- R&TTE Directive 1999/5/EC

Compliance with these directives implies conformity to applicable harmonized European standards (European Norms) which are listed on the EU Declaration of Conformity issued by Hewlett-Packard for this product or product family.

This compliance is indicated by the following conformity marking placed on the product:

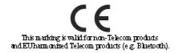

CE XXXX\*

This mathing is valid for EU non-harmonize d Telecom products.
\*Notified body number (used only if applicable - refer to the product label)

This marking is valid for non-Telecom products and EU harmonized Telecom products (e.g. Bluetooth)

This marking is valid for EU nonharmonized Telecom products.

\*Notified body number (used only if applicable — refer to the product label).

Hewlett-Packard GmbH, HQ-TRE, Herrenberger Strasse 140, 71034 Boeblingen, Germany

The telecommunications functionality of this product may be used in the following EU and EFTA countries:

Austria, Belgium, Bulgaria, Cyprus, Czech Republic, Denmark, Estonia, Finland, France, Germany, Greece, Hungary, Iceland, Ireland, Italy, Latvia, Liechtenstein, Lithuania, Luxembourg, Malta, Netherlands, Norway, Poland, Portugal, Romania, Slovak Republic, Slovenia, Spain, Sweden, Switzerland, and United Kingdom.

#### **Brazilian Notice**

Este equipamento opera em caráter secundário, isto é, não tem direito a proteção contra interferência prejudicial, mesmo de estações do mesmo tipo, e não pode causar interferência a sistemas operand em caráter primário.

### **Taiwan Notice**

#### 低功率電波輻射性電機管理辦法

第十四條 經型式認證合格之低功率射頻電機,非經許可,公司、 商號或使用者均不得擅自變更頻率、加大功率或變更原 設計之特性及功能。

第1七條 低功率射頻電機之使用不得影響飛航安主及干擾合法通信;經發現有干擾現象時,應立即停用,並改善至無干援時方得繼續使用。 前項合法通信,指依電信規定作業之無線電信。低功率射頻電機須忍受合法通信或工業、科學及醫療用電波輻射性電機設備之干擾。

## **Japanese Notice**

この装置は、情報処理装置等電波障害自主規制協議会(VCCI)の基準に基づくクラスB情報技術装置です。この装置は、家庭環境で使用することを目的としていますが、この装置がラジオやテレビジョン受信機に近接して使用されると、受信障害を引き起こすことがあります。取扱説明書に従って正しい取り扱いをして下さい。

ENWW Brazilian Notice

この機器の使用周波数帯では、電子レンジ等の産業・科学・医療用機器のほか 工場の製造ライン等で使用されている移動体識別用の構内無線局(免許を要する 無線局)及び特定小電力無線局(免許を要しない無線局)が運用されています。

- 1 この機器を使用する前に、近くで移動体識別用の構内無線局及び特定小電力 無線局が運用されていないことを確認して下さい。
- 2 万一、この機器から移動体識別用の構内無線局に対して電波干渉の事例が発生した場合には、速やかに使用周波数を変更するか又は電波の発射を停止した上、下記連絡先にご連絡頂き、混信回避のための処置等(例えば、バーティションの設置など)についてご相談して下さい。
- 3 その他、この機器から移動体識別用の特定小電力無線局に対して電波干渉の 事例が発生した場合など何かお困りのことが起きたときは、次の連絡先へお問い合わせ下さい。

連絡先: 日本ヒューレット・パッカード株式会社 TEL: 0120-014121

2.4FH1

# **Korean Notice**

B급 기기 (가정용 방송통신기기) 이 기기는 가정용(B급)으로 전자파적합등록을 한 기기로서 주 로 가정에서 사용하는 것을 목적으로 하며, 모든 지역에서 사 용할 수 있습니다.

### **Product Environmental Notices**

### **Materials Disposal**

This HP product contains Mercury in the fluorescent lamp in the display that might require special handling at end-of-life.

Disposal of this material can be regulated because of environmental considerations. For disposal or recycling information, contact your local authorities or the Electronic Industries Alliance (EIA) (http://www.eiae.org).

# Disposal of Waste Equipment by Users in Private Household in the European Union

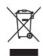

This symbol on the product or on its packaging indicates that this product must not be disposed of with your household waste. Instead, it is your responsibility to dispose of your waste equipment by handing it over to a designated collection point for the recycling or waste electrical and electronic equipment. The separate collection and recycling of your waste equipment at the time of disposal will help to

conserve natural resources and ensure that it is recycled in a manner that protects human health and the environment. For more information about where you can drop off your waste equipment for recycling, please contact the local city office, the household waste disposal service or the shop where you purchased the product.

#### **Chemical Substances**

HP is committed to providing our customers with information about the chemical substances in our products as needed to comply with legal requirements such as REACH (Regulation EC No 1907/2006 of the European Parliament and the Council). A chemical information report for this product can be found at: http://www.hp.com/go/reach

#### **Restriction of Hazardous Substances (RoHS)**

A Japanese regulatory requirement, defined by specification JIS C 0950, 2005, mandates that manufacturers provide Material Content Declarations for certain categories of electronic products offered for sale after July 1, 2006. To view the JIS C 0950 material declaration for this product, visit <a href="http://www.hp.com/go/jisc0950">http://www.hp.com/go/jisc0950</a>.

2005年、日本における製品含有表示方法、JISC0950が公示されました。製造事業者は、2006年7月1日以降に販売される電気・電子機器の特定化学物質の含有につきまして情報提供を義務付けられました。製品の部材表示につきましては、http://www.hp.com/go/jisc0950を参照してください。

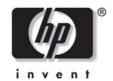

# 有毒有害物质/元素的名称及含量表

### 根据中国 《电子信息产品污染控制管理办法》

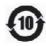

|                 | 有毒有害物质和元素 |           |           |                 |               |                 |  |
|-----------------|-----------|-----------|-----------|-----------------|---------------|-----------------|--|
| 部件名称            | 铅<br>(Pb) | 汞<br>(Hg) | 镉<br>(Cd) | 六价铬<br>(Cr(VI)) | 多溴联苯<br>(PBB) | 多溴二苯醚<br>(PBDE) |  |
| 扬声器             | Х         | 0         | 0         | 0               | 0             | 0               |  |
| 其它 I/O PCA      | Х         | 0         | 0         | 0               | 0             | 0               |  |
| 机箱/其它           | Х         | 0         | 0         | 0               | 0             | 0               |  |
| 风扇              | Х         | 0         | 0         | 0               | 0             | 0               |  |
| 鼠标              | Х         | 0         | 0         | 0               | 0             | 0               |  |
| 键盘              | Х         | 0         | 0         | 0               | 0             | 0               |  |
| 内存              | Х         | 0         | 0         | 0               | 0             | 0               |  |
| 电缆/其它           | Х         | 0         | 0         | 0               | 0             | 0               |  |
| 处理器             | Х         | 0         | 0         | 0               | 0             | 0               |  |
| 电源              | Х         | 0         | 0         | 0               | 0             | 0               |  |
| 主PCA            | Х         | 0         | 0         | 0               | 0             | 0               |  |
| 内部/外部介质<br>读取设备 | Х         | 0         | 0         | 0               | 0             | 0               |  |
| 外部控制设备          | Х         | 0         | 0         | 0               | 0             | 0               |  |
| 硬盘驱动器           | Х         | 0         | 0         | 0               | 0             | 0               |  |

- O: 表示该有毒或有害物质在该部件所有均质材料中的含量均在 SJ/T11363-2006 标准规定的限量要求以下。
- X: 表示该有毒或有害物质至少在该部件所用的某一均质材料中的含量超 出 SJ/T11363-2006 标准规定的限量要求。

表中标有 "X"的所有部件都符合欧盟 RoHS 法规一 "欧洲议会和欧盟理 事会 2003 年 1 月 27 日关于电子电器设备中限制使用某些有害物质的 2002/95/EC 号指令"。

注:环保使用期限的参考标识取决于产品正常工作的温度和湿度等条件。